# **azfs**

**Jan 10, 2021**

## **Contents**

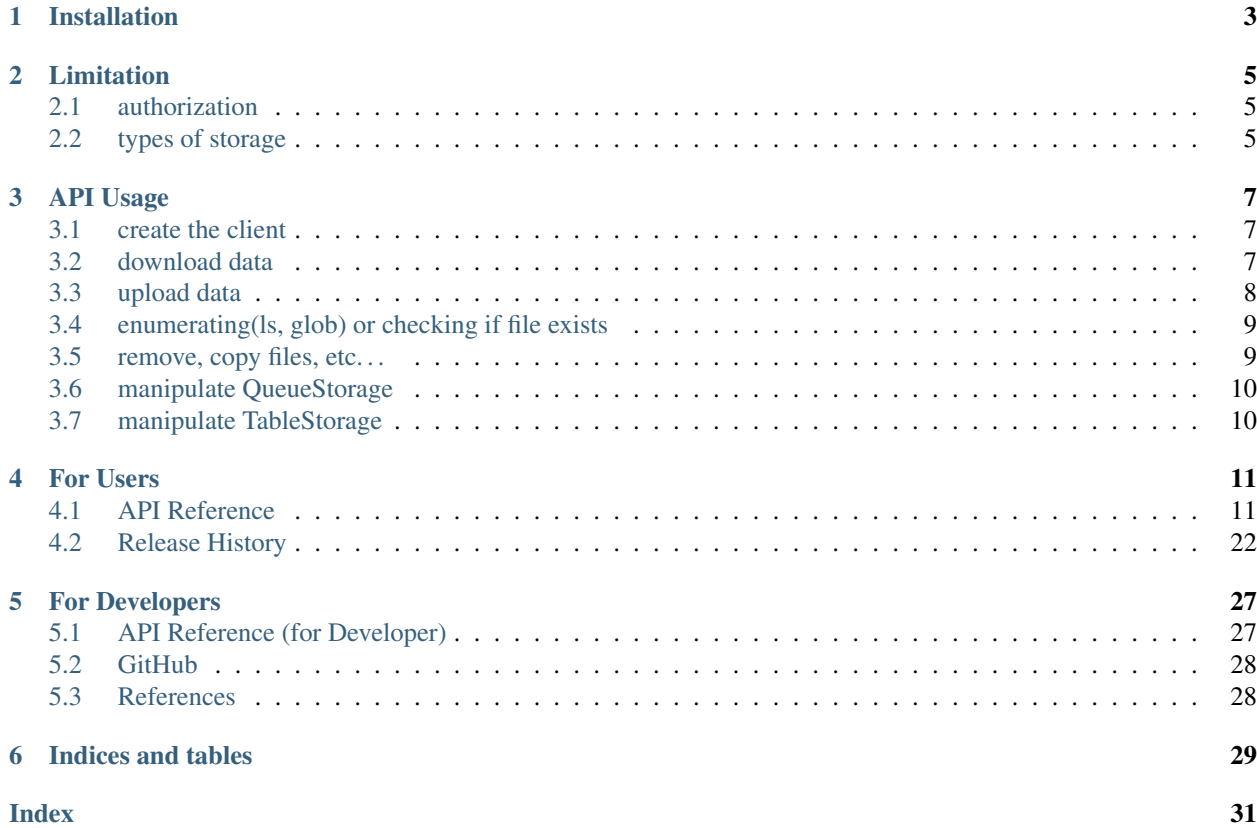

code status

package status

AzFS is to provide convenient Python read/write functions for Azure Storage Account.

AzFS can

- list files in blob (also filtered with wildcard  $\star$ ),
- check if file exists,
- read csv as pd.DataFrame, and json as dict from blob,
- write pd.DataFrame as csv, and dict as json to blob,
- and raise lots of exceptions ! (Thank you for your cooperation)

Installation

<span id="page-6-0"></span>AzFS can be installed from pip.

pip install azfs

## Limitation

## <span id="page-8-1"></span><span id="page-8-0"></span>**2.1 authorization**

Supported authentication types are

- [Azure Active Directory \(AAD\) token credential](https://docs.microsoft.com/azure/storage/common/storage-auth-aad)
- connection\_string, like *DefaultEndpointsProtocol=https;AccountName=xxxx;AccountKey=xxxx;EndpointSuffix=core.windows.net*

## <span id="page-8-2"></span>**2.2 types of storage**

The table below shows the compatibility read/access of AzFS.

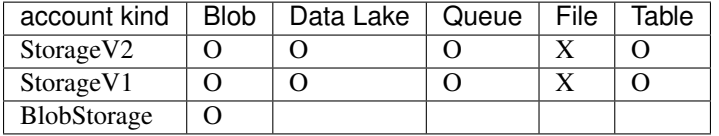

## API Usage

## <span id="page-10-1"></span><span id="page-10-0"></span>**3.1 create the client**

To manipulate files in Azure Blob Storage, firstly you need to create [AzFileClient.](./sources/api.html#azfileclient)

Credential is not required if AzFileClient() is created on AAD (Azure Active Directory).

```
import azfs
from azure.identity import DefaultAzureCredential
# credential is not required if your environment is on AAD
azc = azfs.AzFileClient()
# credential is required if your environment is not on AAD
credential = "[your storage account credential]"
# or
credential = DefaultAzureCredential()
azc = azfs.AzFileClient(credential=credential)
# connection_string is also supported
connection_string = "DefaultEndpointsProtocol=https;AccountName=xxxx;AccountKey=xxxx;
˓→EndpointSuffix=core.windows.net"
azc = azfs.AzFileClient(connection_string=connection_string)
```
## <span id="page-10-2"></span>**3.2 download data**

AzFS provides function to download csv or json data from Azure Blob Storage. API reference is [get/download.](./sources/api.html#get-download)

```
import azfs
import pandas as pd
azc = azfs.AzFileClient()
# if your data in BlobStorage
```

```
csv_path = "https://{storage_account}.blob.core.windows.net/{container}/***.csv"
json_path = "https://{storage_account}.blob.core.windows.net/{container}/***.json"
data_path = "https://{storage_account}.blob.core.windows.net/{container}/***.another_
˓→format"
# if your data in DataLakeStorage
csv_path = "https://{storage_account}.dfs.core.windows.net/{container}/***.csv"
json_path = "https://{storage_account}.dfs.core.windows.net/{container}/***.json"
data_path = "https://{storage_account}.dfs.core.windows.net/{container}/***.another_
˓→format"
# read csv as pd.DataFrame
df = azc.read_csv(csv_path, index_col=0)
# or
with azc:
   df = pd.read_csv_az(csv_path, header=None)
# read json
data = azc.read_json(json_path)
# also get data directory
data = azc.get(data_path)
# or, (`download` is an alias for `get`)
data = azc.download(data_path)
```
## <span id="page-11-0"></span>**3.3 upload data**

AzFS also provides functions to upload csv or json data to Azure Blob Storage. API reference is [put/upload.](./sources/api.html#put-upload)

```
import azfs
import pandas as pd
azc = azfs.AzFileClient()
# if your data in BlobStorage
csv_path = "https://{storage_account}.blob.core.windows.net/{container}/***.csv"
json_path = "https://{storage_account}.blob.core.windows.net/{container}/***.json"
data_path = "https://{storage_account}.blob.core.windows.net/{container}/***..another_
˓→format"
df = pd.DataFrame()
data = {"example": "data"}
# write csv
azc.write_csv(path=csv_path, df=df)
# or
with azc:
   df.to_csv_az(path=csv_path, index=False)
# read json as dict
azc.write_json(path=json_path, data=data, indent=4)
# also put data directory
import json
azc.put(path=json_path, data=json.dumps(data, indent=4))
```

```
# or, (`upload` is an alias for `put`)
azc.upload(path=json_path, data=json.dumps(data, indent=4))
```
## <span id="page-12-0"></span>**3.4 enumerating(ls, glob) or checking if file exists**

ls() lists all files in specified folder, and glob() lists pattern-matched files in all folder. API reference is [enumer](./sources/api.html#file-enumerating)[ating.](./sources/api.html#file-enumerating)

#### **import azfs**

```
azc = azfs.AzFileClient()
# get file_name list of blob
file_name_list = azc.ls("https://{storage_account}.blob.core.windows.net/{container}")
# or if set `attach_prefix` True, get full_path list of blob
file_full_path_list = azc.ls("https://{storage_account}.blob.core.windows.net/
˓→{container}", attach_prefix=True)
# find specific file with `*`
file_full_path_list = azc.glob("https://{storage_account}.blob.core.windows.net/
˓→{container}/some_folder/*.csv")
# also search deeper directory
file_full_path_list = azc.glob("https://{storage_account}.blob.core.windows.net/
˓→{container}/some_folder/*/*.csv")
# or if the directory starts with `a`
file_full_path_list = azc.glob("https://{storage_account}.blob.core.windows.net/
˓→{container}/some_folder/a*/*.csv")
# check if file exists
is_exists = azc.exists("https://{storage_account}.blob.core.windows.net/{container}/
˓→some_folder/test.csv")
```
## <span id="page-12-1"></span>**3.5 remove, copy files, etc. . .**

AzFS also provides remove and copy functions. API reference is [manipulating.](./sources/api.html#file-manipulating)

```
import azfs
azc = azfs.AzFileClient()
# copy file from `src_path` to `dst_path`
src_path = "https://{storage_account}.blob.core.windows.net/{container}/src_folder/*.
\rightarrowCSV"
dst_path = "https://{storage_account}.blob.core.windows.net/{container}/dst_folder/*.
\leftrightarrowCSV"
is_copied = azc.cp(src_path=src_path, dst_path=dst_path, overwrite=True)
# remove the file
is_removed = azc.rm(path=src_path)
# get file meta info
data = azc.info(path=src_path)
```
## <span id="page-13-0"></span>**3.6 manipulate QueueStorage**

AzFS can also manipulate QueueStorage.

```
import azfs
queue_url = "https://{storage_account}.queue.core.windows.net/{queue_name}"
azc = azfs.AzFileClient()
queue_message = azc.get(queue_url)
# message will not be deleted if `delete=False`
# queue_message = azc.get(queue_url, delete=False)
# get message content
queue_content = queue_message.get('content')
```
## <span id="page-13-1"></span>**3.7 manipulate TableStorage**

AzFS can now manipulate TableStorage.

API reference is [table storage.](./sources/api.html#tablestorage)

```
import azfs
cons = \{"account_name": "{storage_account_name}",
    "account_key": "{credential}",
    "database_name": "{database_name}"
}
table_client = azfs.TableStorageWrapper(**cons)
# put data, according to the keyword you put
table_client.put(id_="1", message="hello_world")
# get data
table_client.get(id_="1")
```
## For Users

## <span id="page-14-2"></span><span id="page-14-1"></span><span id="page-14-0"></span>**4.1 API Reference**

### **4.1.1 AzFileClient**

**class** azfs.**AzFileClient**(*credential: Union[str*, *azure.identity.\_credentials.default.DefaultAzureCredential*, *None] = None*, *connection\_string: Optional[str] = None*)

AzFileClient is

- list files in blob (also with wildcard  $\star$ ),
- check if file exists,
- read csv as pd.DataFrame, and json as dict from blob,
- write pd.DataFrame as csv, and dict as json to blob,

### **Examples**

```
>>> import azfs
>>> from azure.identity import DefaultAzureCredential
credential is not required if your environment is on AAD
>>> azc = azfs.AzFileClient()
credential is required if your environment is not on AAD
>>> credential = "[your storage account credential]"
>>> azc = azfs.AzFileClient(credential=credential)
# or
>>> credential = DefaultAzureCredential()
>>> azc = azfs.AzFileClient(credential=credential)
connection_string will be also acceptted
>>> connection_string = "[your connection_string]"
>>> azc = azfs.AzFileClient(connection_string=connection_string)
```
### <span id="page-15-0"></span>**get/download**

azfs.AzFileClient.**get**(*self*, *path: str*, *offset: int = None*, *length: int = None*, *\*\*kwargs*) → Union[bytes, str, \_io.BytesIO, dict]

get data from Azure Blob Storage.

### Parameters

- **path** Azure Blob path URL format, ex: https://testazfs.blob.core. windows.net/test\_container/test1.csv
- **offset** –
- **length** –
- **\*\*kwargs** –

Returns some data

#### **Examples**

```
>>> import azfs
>>> azc = azfs.AzFileClient()
>>> csv_path = "https://testazfs.blob.core.windows.net/test_container/test1.csv"
you can read csv file in azure blob storage
>>> data = azc.get(path=csv_path)
`download()` is same method as `get()`
>>> data = azc.download(path=csv_path)
```
azfs.AzFileClient.**read\_line\_iter**(*self*, *path: str*) → iter

To read text file in each line with iterator.

Parameters path - Azure Blob path URL format, ex: https://testazfs.blob.core. windows.net/test\_container/test1.csv

Returns get data of the path as iterator

### **Examples**

```
>>> import azfs
>>> azc = azfs.AzFileClient()
>>> csv_path = "https://testazfs.blob.core.windows.net/test_container/test1.csv"
>>> for l in azc.read_line_iter(path=csv_path)
... print(l.decode("utf-8"))
```
azfs.AzFileClient.**read\_csv**(*self*, *path: str*, *\*\*kwargs*) → pandas.core.frame.DataFrame get csv data as pd.DataFrame from Azure Blob Storage. support csv and also csv.gz.

#### **Parameters**

- **path** Azure Blob path URL format, ex: https://testazfs.blob.core. windows.net/test\_container/test1.csv
- **\*\*kwargs** keywords to put df.read\_csv(), such as header, encoding.

Returns pd.DataFrame

<span id="page-16-0"></span>**Examples**

```
>>> import azfs
>>> azc = azfs.AzFileClient()
>>> csv_path = "https://testazfs.blob.core.windows.net/test_container/test1.csv"
you can read and write csv file in azure blob storage
>>> df = azc.read_csv(path=csv_path)
Using `with` statement, you can use `pandas`-like methods
>>> with azc:
>>> df = pd.read_csv_az(path)
```
azfs.AzFileClient.**read\_table**(*self*, *path: str*, *\*\*kwargs*) → pandas.core.frame.DataFrame get tsv data as pd.DataFrame from Azure Blob Storage. support  $\tt sv$ .

#### Parameters

- **path** Azure Blob path URL format, ex: https://testazfs.blob.core. windows.net/test\_container/test1.tsv
- **\*\*kwargs** keywords to put df.read\_csv(), such as header, encoding.

Returns pd.DataFrame

#### **Examples**

```
>>> import azfs
>>> azc = azfs.AzFileClient()
>>> tsv_path = "https://testazfs.blob.core.windows.net/test_container/test1.tsv"
you can read and write csv file in azure blob storage
>>> df = azc.read_table(path=tsv_path)
Using `with` statement, you can use `pandas`-like methods
>>> with azc:
>>> df = pd.read_table_az(tsv_path)
```
azfs.AzFileClient.**read\_pickle**(*self*, *path: str*, *compression='gzip'*) → pandas.core.frame.DataFrame get pickled-pandas data as pd.DataFrame from Azure Blob Storage.

#### **Parameters**

- **path** Azure Blob path URL format, ex: https://testazfs.blob.core. windows.net/test\_container/test1.pkl
- **compression** acceptable keywords are: gzip, bz2, xz. gzip is default value.

Returns pd.DataFrame

### **Examples**

```
>>> import azfs
>>> azc = azfs.AzFileClient()
>>> pkl_path = "https://testazfs.blob.core.windows.net/test_container/test1.pkl"
you can read and write csv file in azure blob storage
>>> df = azc.read_pickle(path=pkl_path)
Using `with` statement, you can use `pandas`-like methods
>>> with azc:
>>> df = pd.read_pickle_az(pkl_path)
```

```
you can use difference compression
>>> with azc:
>>> df = pd.read_pickle_az(pkl_path, compression="bz2")
```
azfs.AzFileClient.**read\_json**(*self*, *path: str*, *\*\*kwargs*) → dict read json file in Datalake storage.

Parameters

- **path** Azure Blob path URL format, ex: https://testazfs.blob.core. windows.net/test\_container/test1.json
- **\*\*kwargs** keywords to put json.loads(), such as parse\_float.

Returns dict

#### **Examples**

```
>>> import azfs
>>> azc = azfs.AzFileClient()
>>> json_path = "https://testazfs.blob.core.windows.net/test_container/test1.json"
you can read and write csv file in azure blob storage
>>> azc.read_json(path=json_path)
```
#### **pyspark-like method**

You can read multiple files, using multiprocessing or filters,

```
azfs.AzFileClient.read(self, *, path: Union[str, List[str]] = None, use_mp: bool = False,
                              cpu_count: Optional[int] = None, file_format: str = \ncs v') \rightarrowazfs.az_file_client.DataFrameReader
     read csv, parquet, picke files in Azure Blob, like PySpark-method.
```
#### Parameters

- **path** Azure Blob path URL format, ex: https://testazfs.blob.core. windows.net/test\_container/test1.csv
- **use\_mp** Default, False
- **cpu\_count** Default, as same as mp.cpu\_count()
- **file\_format** determined by which function you call

Returns pd.DataFrame

#### **Examples**

```
>>> import azfs
>>> azc = azfs.AzFileClient()
>>> blob_path = "https://testazfs.blob.core.windows.net/test_container/test1.csv"
>>> df = azc.read().csv(blob_path)
# result is as same as azc.read_csv(blob_path)
>>> blob_path_list = [
        ... "https://testazfs.blob.core.windows.net/test_container/test1.csv",
```

```
... "https://testazfs.blob.core.windows.net/test_container/test2.csv"
... ]
>>> df = azc.read().csv(blob_path_list)
# result is as same as pd.concat([each data-frame])
# in addition, you can use `*`
>>> blob_path_pattern = "https://testazfs.blob.core.windows.net/test_container/
˓→test*.csv"
>>> df = azc.read().csv(blob_path_pattern)
# you can use multiprocessing with `use_mp` argument
>>> df = azc.read(use_mp=True).csv(blob_path_pattern)
# if you want to filter or apply some method, you can use your defined function
˓→as below
>>> def filter_function(_df: pd.DataFrame, _id: str) -> pd.DataFrame:
... return _df[_df['id'] == _id]
>>> df = azc.read(use_mp=True).apply(function=filter_function, _id="aaa").
˓→csv(blob_path_pattern)
```
#### **put/upload**

```
azfs.AzFileClient.put(self, path: str, data) → bool
     upload data to blob or data_lake storage.
```
#### **Parameters**

- **path** Azure Blob path URL format, ex: https://testazfs.blob.core. windows.net/test\_container/test1.csv
- **data** some data to upload.

Returns True if correctly uploaded

#### **Examples**

```
>>> import azfs
>>> azc = azfs.AzFileClient()
>>> csv_path = "https://testazfs.blob.core.windows.net/test_container/test1.csv"
you can write file in azure blob storage
>>> _data = azc.put(path=csv_path)
`download()` is same method as `get()`
>>> _data = azc.upload(path=csv_path)
```
azfs.AzFileClient.**write\_csv**(*self*, *path: str*, *df: pandas.core.frame.DataFrame*, *\*\*kwargs*) → bool output pandas dataframe to csv file in Datalake storage.

#### Parameters

- **path** Azure Blob path URL format, ex: https://testazfs.blob.core. windows.net/test\_container/test1.csv.
- **df** pd.DataFrame to upload.
- **\*\*kwargs** keywords to put df.to\_csv(), such as encoding, index.

Returns True if correctly uploaded

### <span id="page-19-0"></span>**Examples**

```
>>> import azfs
>>> azc = azfs.AzFileClient()
>>> csv_path = "https://testazfs.blob.core.windows.net/test_container/test1.csv"
you can read and write csv file in azure blob storage
>>> azc.write_csv(path=csv_path, df=df)
Using `with` statement, you can use `pandas`-like methods
>>> with azc:
>>> df.to_csv_az(csv_path)
```
azfs.AzFileClient.**write\_table**(*self*, *path: str*, *df: pandas.core.frame.DataFrame*, *\*\*kwargs*) → bool output pandas dataframe to tsv file in Datalake storage.

#### Parameters

- **path** Azure Blob path URL format, ex: https://testazfs.blob.core. windows.net/test\_container/test1.tsv.
- **df** pd.DataFrame to upload.
- **\*\*kwargs** keywords to put df.to\_csv(), such as encoding, index.

Returns True if correctly uploaded

#### **Examples**

```
>>> import azfs
>>> azc = azfs.AzFileClient()
>>> tsv_path = "https://testazfs.blob.core.windows.net/test_container/test1.tsv"
you can read and write csv file in azure blob storage
>>> azc.write_table(path=tsv_path, df=df)
Using `with` statement, you can use `pandas`-like methods
>>> with azc:
>>> df.to_table_az(tsv_path)
```
azfs.AzFileClient.**write\_pickle**(*self*, *path: str*, *df: pandas.core.frame.DataFrame*, *compres* $sion='gzip') \rightarrow bool$ 

output pandas dataframe to tsv file in Datalake storage.

#### **Parameters**

- **path** Azure Blob path URL format, ex: https://testazfs.blob.core. windows.net/test\_container/test1.pkl
- **df** pd.DataFrame to upload.
- **compression** acceptable keywords are: gzip, bz2, xz. gzip is default value.

Returns pd.DataFrame

#### **Examples**

```
>>> import azfs
>>> azc = azfs.AzFileClient()
>>> pkl_path = "https://testazfs.blob.core.windows.net/test_container/test1.pkl"
you can read and write csv file in azure blob storage
```

```
>>> azc.write_pickle(path=pkl_path, df=df)
Using `with` statement, you can use `pandas`-like methods
>>> with azc:
>>> df.to_pickle_az(pkl_path)
you can use difference compression
>>> with azc:
>>> df.to_pickle_az(pkl_path, compression="bz2")
```
azfs.AzFileClient.**write\_json**(*self*, *path: str*, *data: dict*, *\*\*kwargs*) → bool output dict to json file in Datalake storage.

#### **Parameters**

- **path** Azure Blob path URL format, ex: https://testazfs.blob.core. windows.net/test\_container/test1.json
- **data** dict to upload
- **\*\*kwargs** keywords to put json.loads(), such as indent.

Returns True if correctly uploaded

### **Examples**

```
>>> import azfs
>>> azc = azfs.AzFileClient()
>>> json_path = "https://testazfs.blob.core.windows.net/test_container/test1.json"
you can read and write csv file in azure blob storage
>>> azc.write_json(path=json_path, data={"": ""})
```
#### **file enumerating**

```
azfs.AzFileClient.ls(self, path: str, attach_prefix: bool = False) → list
     list blob file from blob or dfs.
```
#### **Parameters**

- **path** Azure Blob path URL format, ex: [https://testazfs.blob.core.windows.net/test\\_](https://testazfs.blob.core.windows.net/test_container) [container](https://testazfs.blob.core.windows.net/test_container)
- **attach\_prefix** return full\_path if True, return only name

Returns list of azure blob files

### **Examples**

```
>>> import azfs
>>> azc = azfs.AzFileClient()
>>> csv_path = "https://testazfs.blob.core.windows.net/test_container"
>>> azc.ls(csv_path)
[
    "test1.csv",
    "test2.csv",
    "test3.csv",
    "directory_1",
```

```
"directory_2"
]
>>> azc.ls(path=path, attach_prefix=True)
\lceil"https://testazfs.blob.core.windows.net/test_container/test1.csv",
    "https://testazfs.blob.core.windows.net/test_container/test2.csv",
    "https://testazfs.blob.core.windows.net/test_container/test3.csv",
    "https://testazfs.blob.core.windows.net/test_container/directory_1",
    "https://testazfs.blob.core.windows.net/test_container/directory_2"
]
```
azfs.AzFileClient.**glob**(*self, pattern\_path: str*)  $\rightarrow$  List[str] Currently only support  $\star$  (wildcard). By default, qlob() lists specified files with formatted-URL.

> Parameters **pattern path** – ex: https://<storage\_account\_name>.blob.core. windows.net/<container>/\*/\*.csv

Returns lists specified files filtered by wildcard

#### **Examples**

```
>>> import azfs
>>> azc = azfs.AzFileClient()
>>> path = "https://testazfs.blob.core.windows.net/test_container/some_folder"
ls() lists all files in some folder like
>>> azc.ls(path)
\lceil"test1.csv",
    "test2.csv",
    "test3.csv",
    "test1.json",
    "test2.json",
    "directory_1",
    "directory_2"
]
glob() lists specified files according to the wildcard, and lists with formatted-
˓→URL by default
>>> csv_pattern_path = "https://testazfs.blob.core.windows.net/test_container/
˓→some_folder/*.csv"
>>> azc.glob(path=csv_pattern_path)
\lceil"https://testazfs.blob.core.windows.net/test_container/some_folder/test1.csv",
    "https://testazfs.blob.core.windows.net/test_container/some_folder/test2.csv",
    "https://testazfs.blob.core.windows.net/test_container/some_folder/test3.csv"
]
glob() can use any path
>>> csv_pattern_path = "https://testazfs.blob.core.windows.net/test_container/
˓→some_folder/test1.*"
>>> azc.glob(path=csv_pattern_path)
[
    "https://testazfs.blob.core.windows.net/test_container/some_folder/test1.csv",
    "https://testazfs.blob.core.windows.net/test_container/some_folder/test1.json"
]
also deeper folders
>>> csv_pattern_path = "https://testazfs.blob.core.windows.net/test_container/
˓→some_folder/*/*.csv"
```
<span id="page-22-0"></span>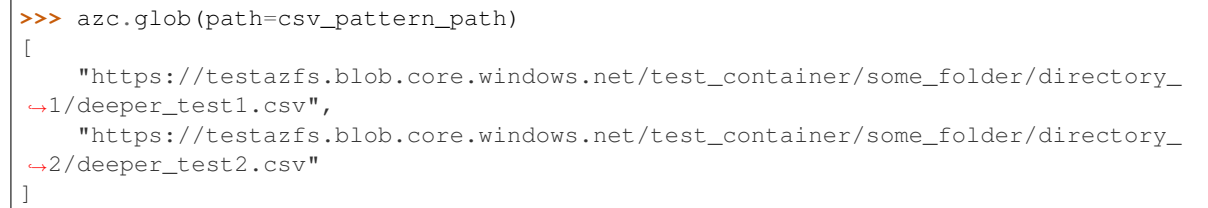

**Raises** AzfsInputError – when  $*$  is used in root flder under a container.

```
azfs.AzFileClient.exists(self, path: str) → bool
     check if specified file exists or not.
```
Parameters path - Azure Blob path URL format, ex: https://testazfs.blob.core. windows.net/test\_container/test1.csv

Returns True if files exists, otherwise False

#### **Examples**

```
>>> import azfs
>>> azc = azfs.AzFileClient()
>>> csv_path = "https://testazfs.blob.core.windows.net/test_container/test1.csv"
>>> azc.exists(path=csv_path)
True
>>> csv_path = "https://testazfs.blob.core.windows.net/test_container/not_exist_
˓→test1.csv"
>>> azc.exists(path=csv_path)
False
```
#### **file manipulating**

```
azfs.AzFileClient.info(self, path: str) \rightarrow dict
    get file properties, such as name, creation_time, last_modified_time, size,
    content_hash(md5).
```
Parameters path - Azure Blob path URL format, ex: https://testazfs.blob.core. windows.net/test\_container/test1.csv

Returns dict info of some file

### **Examples**

```
>>> import azfs
>>> azc = azfs.AzFileClient()
>>> csv_path = "https://testazfs.blob.core.windows.net/test_container/test1.csv"
>>> azc.info(path=csv_path)
{
    "name": "test1.csv",
    "size": "128KB",
    "creation_time": "",
    "last_modified": "",
```
}

(continued from previous page)

```
"etag": "etag...",
"content_type": "",
"type": "file"
```
azfs.AzFileClient. $rm(self, path: str) \rightarrow bool$ delete the file in blob

> Parameters path - Azure Blob path URL format, ex: https://testazfs.blob.core. windows.net/test\_container/test1.csv

Returns True if target file is correctly removed.

azfs.AzFileClient.**cp**(*self*, *src\_path: str*, *dst\_path: str*, *overwrite=False*) → bool copy the data from *src\_path* to *dst\_path*

#### **Parameters**

- **src\_path** Azure Blob path URL format, ex: https://testazfs.blob.core. windows.net/test\_container/test1.csv
- **dst\_path** Azure Blob path URL format, ex: https://testazfs.blob.core. windows.net/test\_container/test2.csv
- **overwrite** –

Returns:

### **4.1.2 TableStorage**

**class** azfs.**TableStorage**(*account\_name: str*, *account\_key: str*, *database\_name: str*)

- A class for manipulating TableStorage in Storage Account The class provides simple methods below.
	- create
	- read
	- update
	- delete(not yet)

The class is intended to be used as *delegation*, not *extend*.

#### **Parameters**

- **account\_name** name of the Storage Account
- **account\_key** key for the Storage Account
- **database\_name** name of the StorageTable database

**class** azfs.**TableStorageWrapper**(*account\_name*, *account\_key*, *database\_name*, *partition\_key: str*,

*row\_key\_name: str = 'id\_'*)

Wrapper for the TableStorage class.

Parameters

- **account\_name** name of the Storage Account
- **account\_key** key for the Storage Account
- **database\_name** name of the StorageTable database
- **partition\_key** –

• **row\_key\_name** –

### **Examples**

```
>>> import json
>>> from datetime import datetime
>>> from pytz import timezone
>>> tokyo = timezone('Asia/Tokyo')
>>> cons = {
... "account_name": "{storage_account_name}",
... "account_key": "{credential}",
... "database_name": "{database_name}"
... }
# you can manipulate data through `simple_table_client`
>>> simple_table_client = TableStorageWrapper(partition_key="simple_table",
\leftrightarrow*cons)
# store data according to the keyword-arguemnt you put
# by default, `id_` is converted to `RowKey`, then `id_` is not stored
>>> simple_table_client.put(id_="1", message="hello_world")
... {'PartitionKey': 'simple_table', 'message': 'hello_world', 'RowKey': '1'}
# can get all data, simply call
>>> simple_table_client.get()
... ...
# or filter with specific value, like
# `id_` is configured as `RowKey` by default
>>> simple_table_client.get(id_="1")
... [
... {
... 'PartitionKey': 'simple_table',
... 'RowKey': '1',
... 'Timestamp': datetime.datetime(2020, 10, 10, 3, 15, 57, 874427,
˓→tzinfo=tzutc()),
... 'message': 'hello_world',
... 'etag': 'W/"datetime'2020-10-10T03%3A15%3A57.8744271Z'"'
... }
... ]
# In addition, you can store data in different way
>>> complex_client = TableStorageWrapper(partition_key="complex_table", **cons)
>>> @complex_client.overwrite_pack_data_to_put()
... def modify_put_data(id_: str, message: str):
... alt_message = json.dumps({datetime.now(tz=tokyo).isoformat(): message},
˓→ensure_ascii=False)
... return {"id_": id_, "message": alt_message}
# you can store data in a different way
>>> complex_client.put(id_="2", message="hello_world")
... {
... 'PartitionKey': 'complex_table',
... 'message': '{"2020-10-10T12:26:57.442718+09:00": "hello_world"}',
... 'RowKey': '2'
... }
# you can also modify update function, with restriction example
>>> @complex_client.overwrite_pack_data_to_update(allowed={"message": ["ERROR",
˓→"RUNNING", "SUCCESS"]})
... def modify_update_data(id_: str, message: str):
... d = complex_client.get(id_=id_)
... message_dict = json.loads(d[0]['message'])
       ... if type(message_dict) is dict:
```

```
... message_dict[datetime.now(tz=tokyo).isoformat()] = message
... else:
... message_dict = {datetime.now(tz=tokyo).isoformat(): message}
...
... data = {
... "id_": id_,
... "message": json.dumps(message_dict, ensure_ascii=False)
... }
... return data
>>> complex_client.update(id_="2", message="RUNNING")
... {
... 'PartitionKey': 'complex_table',
... 'RowKey': '2',
... 'message': '{"2020-10-10T12:26:57.442718+09:00": "hello_world", "2020-10-
˓→10T13:00:23.602943+09:00": "RUNNING"}'
... }
```
## **4.1.3 BlobPathDecoder**

```
class azfs.BlobPathDecoder(path: Union[None, str] = None)
     Decode Azure Blob Storage URL format class
```
### **Examples**

```
>>> import azfs
>>> path = "https://testazfs.blob.core.windows.net/test_container/test1.csv"
>>> blob_path_decoder = azfs.BlobPathDecoder()
>>> blob_path_decoder.decode(path=path).get()
(testazfs, blob, test_container, test1.csv)
>>> blob_path_decoder.decode(path=path).get_with_url()
(https://testazfs.blob.core.windows.net", blob, test_container, test1.csv)
```
## <span id="page-25-0"></span>**4.2 Release History**

## **4.2.1 0.2.14 (2021-01-11)**

- add default logger
	- $-$  logger = getLogger("azfs")  $($ #144)
- update **azfs.ExportDecorator()**
	- ignore exception if ignore\_error is True [\(#142\)](https://github.com/gsy0911/azfs/issues/142)

## **4.2.2 0.2.13 (2020-12-22)**

- update **azfs.ExportDecorator()**
	- accept default\_parameter each argument [\(#128\)](https://github.com/gsy0911/azfs/issues/128)
- BUG FIX: cli command **\$ azfs decorator -n {file\_name}**

– NameError occurred [\(#132\)](https://github.com/gsy0911/azfs/issues/132)

### **4.2.3 0.2.12 (2020-12-15)**

- update **azfs.ExportDecorator()**
	- $-$  attach under bar each argument to avoid conflict [\(#130\)](https://github.com/gsy0911/azfs/issues/130)

### **4.2.4 0.2.11 (2020-12-13)**

- update **azfs.ExportDecorator()**
	- accept basic argument [\(#123\)](https://github.com/gsy0911/azfs/issues/123)
	- add appropriate error [\(#124\)](https://github.com/gsy0911/azfs/issues/124)
- add cli command **\$ azfs decorator -n {file\_name}**
	- to avoid PEP8 violation on PyCharm[\(#121\)](https://github.com/gsy0911/azfs/issues/121)

### **4.2.5 0.2.10 (2020-12-10)**

- update **azfs.ExportDecorator()** [\(#120\)](https://github.com/gsy0911/azfs/issues/120)
	- accept multiple file\_name and multiple return values from user-defined function
	- accept str or dict, when import\_decorator()

### **4.2.6 0.2.9 (2020-12-08)**

• add Experimental feature: azfs.ExportDecorator()

### **4.2.7 0.2.8 (2020-11-24)**

- BUG FIX: azc.read (use\_mp=True) is not working correctly, if credential is AzureDefaultCredentials.
- BUG FIX: glob (path) is not working correctly if path contains special characters like (or ), etc.

### **4.2.8 0.2.7 (2020-11-13)**

• BUG FIX: write\_json (ensure\_ascii=False) is not working correctly if data-json has non-ascii character.

### **4.2.9 0.2.6 (2020-11-11)**

- add multiprocessing-read, as azc.read(use\_mp=True).csv().
- add apply() function, as azc.read(use\_mp=True).apply(function=some\_function).csv()
- modify glob(): not working under a certain directory.

## **4.2.10 0.2.5 (2020-11-01)**

- modify exists(): use info() instead of  $get()$ .
- add pyspark-like read method, such as azc.read().csv(), azc.read().parquet().
- add \_\_all\_, and organize the directory.

### **4.2.11 0.2.4 (2020-10-10)**

• add TableStorage, and TableStorageWrapper class to manipulate TableStorage.

### **4.2.12 0.2.3 (2020-09-09)**

• Modify AzfsInputError message from Japanese to English.

### **4.2.13 0.2.2 (2020-08-26)**

- partially implement AzFileSystem: at least it works.
- add type hinting
- add read\_parquet (): to read parquet file in Azure.

## **4.2.14 0.2.1 (2020-07-19)**

- partially adopt chunk-reading for csv file.
- implement AzfsFileClient::read\_line\_iter(): to read text file in each line with iterator.
- implement BlobPathDecoder.add\_pattern(): to decode user-defined path

### **4.2.15 0.2.0 (2020-07-14)**

- can upload over 100MB data to DataLakeStorage.
- support connection\_string: in azfs.AzFileClient()

### **4.2.16 0.1.10 (2020-07-05)**

- implement new functions: read/write pickle and tsv format.
- implement AzContextManager (): set and get attributes to pandas easily
- code optimization glob(): make execution faster, and add limitation (not allowed to glob() in root folder under a container)

### **4.2.17 0.1.9 (2020-06-30)**

- implement \_qet\_service\_client(): to prepare adopting new authorization
- code optimization: BlobPathDecoder class

### **4.2.18 0.1.8 (2020-06-22)**

- modify write\_csv(): apply default encoding is UTF-8
- modify exists()

### **4.2.19 0.1.7 (2020-06-07)**

- modify  $ls()$ :
- modify put () and get () in Queue: apply Base64 encode/decode

### **4.2.20 0.1.6 (2020-06-02)**

- check compatibility on Python 3.6 and Python 3.8
- modify glob(): compile regex

### **4.2.21 0.1.5 (2020-05-30)**

- implementing  $q \, \text{lob}(x)$
- add prefix-parameter to ls()
- add Queue operation class

### **4.2.22 0.1.4 (2020-05-14)**

• add \*\*kwargs to read/write functions

### **4.2.23 0.1.3 (2020-05-12)**

- add implementing candidate methods
- modify  $ls()$ : add filter

### **4.2.24 0.1.2 (2020-05-10)**

- remove if-statement using metaclass
- add test on PyTest

### **4.2.25 0.1.1 (2020-05-03)**

• add DataLakeClient

### **4.2.26 0.1.0 (2020-04-29)**

• initial release

## For Developers

## <span id="page-30-2"></span><span id="page-30-1"></span><span id="page-30-0"></span>**5.1 API Reference (for Developer)**

## **5.1.1 AzfsClient**

**class** azfs.clients.**AzfsClient**(*credential*, *connection\_string*) Abstract Client for AzBlobClient, AzDataLakeClient and AzQueueClient.

### **Examples**

```
>>> blob_client = AzfsClient(credential="...").get_client("blob")
# or
>>> datalake_client = AzfsClient(credential="...").get_client("dfs")
# AzfsClient provide easy way to access functions implemented in AzBlobClient and
˓→AzDataLakeClient, as below
>>> data_path = "https://testazfs.blob.core.windows.net/test_container/test1.json"
>>> data = AzfsClient(credential="...").get_client("blob").get(path=data_path)
```
## **5.1.2 ClientInterface**

**class** azfs.clients.client\_interface.**ClientInterface**(*credential: Union[str, azure.identity.\_credentials.default.DefaultAzureCredential, None], connection\_string: Optional[str] = None*) The class provides Azure Blob, DataLake and Queue Client interface. Abstract methods below are implemented in each inherited classes.

- \_get\_file\_client
- \_get\_service\_client
- \_get\_container\_client
- <span id="page-31-2"></span> $\bullet$  \_ls
- \_get
- \_put

### **Clients**

```
azfs.clients.client_interface.ClientInterface.get_file_client_from_path(self,
                                                                                              path:
                                                                                              str)
                                                                                              \rightarrowUnion[azure.storage.blob._]
                                                                                              azure.storage.filedatalake._
                                                                                              azure.storage.queue._queue
     get file_client from given path
          Parameters path - Azure path that BlobPathDecode() can decode
          Returns Union[BlobClient, DataLakeFileClient, QueueClient]
azfs.clients.client_interface.ClientInterface.get_container_client_from_path(self,
                                                                                                     path:
                                                                                                     str)
                                                                                                     \rightarrowUnion[azure.storage
                                                                                                     azure.storage.filedat
```
get container\_client from given path

Parameters  $path - Az$ ure path that BlobPathDecode() can decode

Returns Union[ContainerClient, FileSystemClient]

## <span id="page-31-0"></span>**5.2 GitHub**

AzFS repository is [here.](https://github.com/gsy0911/azfs)

## <span id="page-31-1"></span>**5.3 References**

- [azure-sdk-for-python/storage](https://github.com/Azure/azure-sdk-for-python/tree/master/sdk/storage)
- [filesystem\\_spec](https://github.com/intake/filesystem_spec)

Indices and tables

- <span id="page-32-0"></span>• genindex
- search

## Index

## <span id="page-34-0"></span>A

AzFileClient (*class in azfs*), [11](#page-14-2) AzfsClient (*class in azfs.clients*), [27](#page-30-2)

## B

BlobPathDecoder (*class in azfs*), [22](#page-25-1)

## C

ClientInterface (*class in azfs.clients.client\_interface*), [27](#page-30-2) cp() (*in module azfs.AzFileClient*), [20](#page-23-0)

## E

exists() (*in module azfs.AzFileClient*), [19](#page-22-0)

## G

get() (*in module azfs.AzFileClient*), [12](#page-15-0) get\_container\_client\_from\_path() (*in module azfs.clients.client\_interface.ClientInterface*), [28](#page-31-2)

get\_file\_client\_from\_path() (*in module azfs.clients.client\_interface.ClientInterface*), [28](#page-31-2)

glob() (*in module azfs.AzFileClient*), [18](#page-21-0)

## I

info() (*in module azfs.AzFileClient*), [19](#page-22-0)

## L

ls() (*in module azfs.AzFileClient*), [17](#page-20-0)

## P

put() (*in module azfs.AzFileClient*), [15](#page-18-0)

## R

read() (*in module azfs.AzFileClient*), [14](#page-17-0) read\_csv() (*in module azfs.AzFileClient*), [12](#page-15-0) read\_json() (*in module azfs.AzFileClient*), [14](#page-17-0) read\_line\_iter() (*in module azfs.AzFileClient*), [12](#page-15-0) read\_pickle() (*in module azfs.AzFileClient*), [13](#page-16-0) read\_table() (*in module azfs.AzFileClient*), [13](#page-16-0) rm() (*in module azfs.AzFileClient*), [20](#page-23-0)

## T

TableStorage (*class in azfs*), [20](#page-23-0) TableStorageWrapper (*class in azfs*), [20](#page-23-0)

## W

write\_csv() (*in module azfs.AzFileClient*), [15](#page-18-0) write\_json() (*in module azfs.AzFileClient*), [17](#page-20-0) write\_pickle() (*in module azfs.AzFileClient*), [16](#page-19-0) write\_table() (*in module azfs.AzFileClient*), [16](#page-19-0)